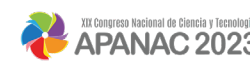

### **ESTIMACIÓN REMOTA DE CAUDAL EN UN RÍO UTILIZANDO METODOLOGÍA PIV CASO DE ESTUDIO RÍO LA VILLA**

#### **Concepción, Erick**

Universidad Tecnológica de Panamá Panamá, Panamá erick.concepcion@utp.ac.pa

#### **Hooper, Mauricio**

Universidad Tecnológica de Panamá Panamá, Panamá mauricio.hooper@utp.ac.pa

### **Abstract**

Nowadays, the remote estimation of parameters or variables has provided the scientific society with the possibility of having a source of information to supply the data scarcity that may exist due to factors such as access to a specific study site or the difficulty of measuring a parameter or variable. The remote estimation with the greatest impact and innovation within hydrology is the estimation of river flow. This research proposes the use of a novel methodology that calculates the flow of a river from frames extracted from video recordings. The methodology was put into practice in La Villa River where flows in the range of 6  $m^3/s$ and 18  $\text{m}^3\text{/s}$  were estimated. An average flow rate was estimated for the first transect of 9.14  $\mathrm{m}^3$ /s and an average flow rate for the second transect of 10.96  $\mathrm{m}^3$ /s. The proposed methodology functions as a tool for estimating river flows where there is no flow recording equipment, the channel depths are too deep for traditional measurement techniques, or where the rivers represent a risk to a user due to high flow.

**Keywords:** Streamflow, PIV, UAV, river, La Villa.

#### **Resumen**

En la actualidad la estimación remota de parámetros o variables ha brindado a la sociedad científica la posibilidad de contar con una fuente de información para abastecer la escases de datos que puede existir a causa de factores como el acceso a un lugar de estudio específico o la dificultad de medición de un parámetro o variable. Las estimaciones remotas de mayor impacto e innovación dentro de la hidrología es la estimación del caudal de un río. En esta investigación se propone la utilización de una metodología innovadora que calcula el

caudal de un río a partir de fotogramas extraídos de grabaciones de videos. La metodología fue puesta en práctica en el Río La Villa donde se estimaron caudales en el rango de 6 m<sup>3</sup>/s y 18 m<sup>3</sup>/s. Se estimó un caudal promedio para el primer transecto de 9.14 m<sup>3</sup>/s y un caudal promedio para el segundo transecto de 10.96 m<sup>3</sup>/s. La metodología propuesta funciona como una herramienta para la estimación de caudales de río donde no existan equipos de registro de caudal, las profundidades del cauce sean demasiado profundas para llevar a cabo las técnicas tradicionales de medición o donde los ríos representen un riesgo para un usuario por un alto caudal.

**Palabras claves:** Caudal, PIV, dron, río, La Villa.

# **1. INTRODUCCIÓN**

El Río La Villa es el río principal de la cuenca del Río La Villa, identificada como la cuenca 128 en la República de Panamá, ubicada entre las coordenadas 8° 30' y 8° 00' de latitud norte, y 80° 12' y 80° 50' de latitud oeste. El río cuenta con una extensión total de 125km. En el río La Villa se observa un caudal promedio anual de 24  $m^3/s$ , siendo febrero el mes de menor caudal y octubre el mes de mayor caudal [1].

A pesar de ser una cuenca hidrográfica de extensión considerable y de gran importancia para el desarrollo humano de la región, se carece de una red de monitorización hidrológica. En el Río La Villa solo se ubicando dos estaciones de medición hidrológica manejadas por el Instituto de Meteorología e Hidrología de Panamá (IMHPA). Estas corresponden a las estaciones de Macaracas y Atalayita. Por lo tanto, los datos observados de caudal están reducidos a las mediciones que se realicen a partir de estas dos estaciones mencionadas, causando que los datos observados sean escasos.

En la actualidad la estimación remota de parámetros o variables (remote sensing, como se conoce en inglés) ha brindado a la sociedad científica la posibilidad de contar con una fuente de información para abastecer la escases de datos que puede existir a causa de factores como el acceso a un lugar de estudio específico o la dificultad de medición de un parámetro o variable. En el campo de la hidrología, las técnicas de medición remota han sido de gran aceptación como, por ejemplo, las mediciones de variables climáticas mediante el uso de radares satelitales. Una de las estimaciones remotas de mayor impacto e innovación dentro de la hidrología es la estimación del caudal de un río. Las técnicas tradicionales de medición de caudal implican la utilización de instrumentos que en ocasiones requieren de un usuario dentro del cauce del río o equipos de alto coste.

En esta investigación se propone una metodología alternativa para la estimación del caudal de un río utilizando la aproximación del movimiento de partículas en un medio utilizando

un conjunto de fotografías. Esta metodología es conocida como velocimetría de imágenes de partículas (PIV, por sus siglas en inglés) la cual consiste en calcular la velocidad superficial promedio de un flujo. Estos datos de velocidad estimados pueden ser utilizados para la estimación del caudal de un transecto específico en un río, brindando una posible solución a la escases de datos y a las dificultades que puede implicar los métodos convencionales de medición de caudal en ríos.

# **2. MÉTODO**

#### **A. Selección de sitio de estudio**

Se delimitaron dos puntos dentro del río La Villa, en la subcuenca baja del Río La Villa, entre las ciudades de Chitré y La Villa de los Santos. Los puntos seleccionados se identificaron como transectos de interés por su ubicación en un tramo de río recto y por la separación entre ambos sitios. El primero se encontraba en las coordenadas UTM 877810.87N y 560106.86S y el segundo se ubica en las coordenadas UTM 878803.03N y 564663.39S. En cada uno de estos sitios se llevó a cabo la metodología propuesta dentro de esta investigación durante un conjunto de días considerados.

#### **B. Materiales**

Fue utilizado un equipo de sistema global de navegación por satélite (GNSS, por sus siglas en inglés) marca South de doble frecuencia para la colocación de puntos geodésicos en las cercanías del río. Dicho equipo se compone de dos estaciones, la base y el rover. Se utilizó una regla limnimétrica para la medición del nivel de la superficie del agua con respecto al punto de referencia. Se utilizó un dron Phantom 4 Pro V2 para la grabación de videos en el área de estudio. Los trazadores utilizados consistieron en aserrín de madera, esto es el residuo de la madera luego de cortarla en un aserradero. La computadora fue necesaria para el procesamiento computacional de los datos.

#### **C. Recolección de datos**

La recolección de datos inició con la colocación de dos puntos geodésicos a orillas del Río La Villa. La colocación de los puntos se realizó con ayuda de un equipo GNSS de doble frecuencia. Se utilizó como estación base el punto geodésico conocido en la Universidad Tecnológica de Panamá Regional de Azuero. El punto es identificado con las coordenadas 876463.237 N, 564365.898 E y 20.197 m elevación. Posteriormente, se utilizó el rover como unidad GNSS para determinar las coordenadas y elevación de los puntos de interés. El primer punto se ubicó en las cercanías de la toma de agua de Chitré, Roberto Reina, el punto es identificado por las coordenadas 878290.560 N, 559730.398 E y 12.105 m elevación. Por otro lado, el segundo punto se ubicó en las cercanías de la toma de agua de la empresa Arifoods en la ciudad de La Villa de Los Santos, el punto es identificado por las coordenadas 878845.119 N, 564886.374E y 7.563 m elevación.

Luego, se realizó el levantamiento de los transectos de interés. El proceso se llevó a cabo utilizando el mismo equipo GNSS usado anteriormente y un bastón de 10m de longitud. Se utilizó cómo estación base cada uno de los puntos geodésicos colocados a orillas del río, se llevó a cabo el levantamiento de los transectos que permitiría conocer la topografía del cauce del río. Dicha información era necesaria para la estimación del área efectiva del río y estimación del caudal.

La recolección de los datos necesarios para la estimación de la velocidad del flujo y caudal del río. Se realizó durante cinco días en los meses de diciembre y enero. La recolección de los datos consistió en la visita al Río La Villa, a cada uno de los transectos de interés. En cada sitio se colocó un punto de referencia, con coordenadas y elevación conocida, para la medición de la variación del nivel de la superficie del agua. Este proceso se realizó con ayuda de una regla limnimétrica.

Posteriormente, se utilizó el dron Phantom 4 Pro V2 para grabar un video del río. El dron se colocaba a 52 metros de altura, con la intención de que pudiera abarcar completamente el canal del río. La cámara del dron fue configurada para grabar videos con un ángulo totalmente perpendicular a la superficie del río, con una resolución de 4096 x 2160 píxeles y una velocidad de 24 fotogramas por segundo.

Los trazadores fueron lanzados de manera uniforme en el río. El movimiento de los trazadores en el río fue captado por la cámara del dron, y una vez grabado el movimiento de los trazadores durante 1 minuto el dron era retornado. Los datos obtenidos durante este proceso fueron utilizados para un posproceso en computadora.

#### **D. Procesamiento en programa de computadora**

Se realizó el posproceso de los videos grabados en campo con ayuda del programa Matlab instalado en una computadora. Es necesario contar con Matlab o su extensión para ejecutar programas desarrollados en Matlab, para la utilización de los programas PIVLAB y RIVeR, los cuales fueron utilizados para el análisis de los datos captados y la estimación de velocidades y caudales.

PIVLAB es un programa gratuito desarrollado para calcular la distribución de la velocidad dentro de pares de imágenes, además puede ser utilizado para calcular otros parámetros del patrón de un flujo [1]. Por otro lado, RIVeR es un programa gratuito que utiliza los resultados de velocidad de desplazamiento obtenidos del procesamiento de imágenes en PIVLAB para calcular el caudal de un transecto de río [2].

El procesamiento de los videos grabados en campo inició con la extracción de los fotogramas de los videos. Este proceso se realizó utilizando una herramienta contenida dentro del programa RIVeR. Se definió como parámetros de extracción una resolución idéntica a la utilizada para la grabación del video, 4096 x 2160 píxeles. Se estableció un periodo de 10s de duración del video tomando en consideración que se apreciara de manera correcta y con comportamiento natural el movimiento de los trazadores. Se estableció un paso de 8 fotogramas, lo que indicaba que cada ocho fotogramas se debía extraer uno. Al final de este proceso se contó con un total de 29 fotogramas los cuales tenían un intervalo de tiempo de 333.6667 ms entre cada fotograma.

Luego de extraídos los fotogramas se calculó la distribución de la velocidad dentro de pares de imágenes utilizando el programa PIVLAB. Este programa cuenta con una gran cantidad de parámetros los cuales pueden ser ajustados para buscar obtener los mejores resultados. En base a las recomendaciones del manual de usuario se establecieron los siguientes parámetros. Inicialmente se definió dentro de la imagen inicial la región de interés (region of interest, ROI), dentro de este paso también es posible establecer máscaras para bloquear el procesamiento de cualquier partícula que aparezca en la imagen y que no corresponda a los trazadores, de manera que se eviten interferencias. Posteriormente, se establecen los parámetros de preprocesamiento. Para el análisis de partículas de río es recomendable solo activar la opción "enable CLAHE" donde establecimos un tamaño de ventana de 16 px. Se establecieron los parámetros del procesamiento PIV. Se utilizó FFT window deformation como el algoritmo para el análisis PIV, el cual consiste en la correlación directa de la transformada de Fourier con múltiples pasadas y ventanas deformantes dentro de la imagen, por lo que la data será analizada en varias pasadas. Fue necesario establecer el tamaño de ventana inicial, la cual se reducirá progresivamente. Es recomendable que el tamaño de la ventana se establezca en base a la resolución de las imágenes. En la investigación se utilizó como tamaño inicial una ventana de 512 px la cual se redujo de tamaño hasta 64 px a una proporción de 50% durante 3 pasadas. El resto de los parámetros permanecieron por defecto.

Una vez establecidos estos parámetros se ejecutó el análisis de los datos. El tiempo de análisis depende de la resolución de las imágenes, del número de pares de imágenes que deben ser analizadas y del número de pasadas establecidas para cada uno de los pares. En la ejecución del proyecto los tiempos de análisis tomaron un tiempo promedio de un minuto y medio.

Los resultados obtenidos pueden no ser vectores en la dirección correcta del flujo, por lo que es necesario ejecutar un proceso de depuración de datos, el cual se encentra dentro del programa como validación de vectores. Es recomendable que se establezca un filtro de desviación estándar con un parámetro n de 9 y un filtro de umbral medio de 3. Luego de ejecutado el proceso de depuración se puede observar que los vectores son corregidos como se aprecia en (Figura 1, A y B).

Los resultados que se obtuvieron del procesamiento del programa PIV se exportaron al programa RIVeR como los valores medios de velocidad superficial de los pares de imágenes analizados. Dentro del programa RIVeR se definió la relación entre píxeles y tamaño real. La interfaz gráfica del programa RIVer se aprecia en (Figura 1, C). Esta relación se establece en base a la altura a la que el dron fue volado y las propiedades de la cámara que grabó el video. Para el dron utilizado, una altura de 52 metros corresponde a una relación de 1.9 cm por píxel. A partir de este parámetro el programa estimó el movimiento real de las partículas, las unidades de distancia en la imagen y calculó el caudal del flujo.

El flujo se calculó tomando en consideración los transectos que fueron levantados para ambos sitios de interés y un coeficiente de velocidad media de 0.85. Se obtuvo la distribución del caudal para los transectos utilizados como se aprecia en (Figura 1, D).

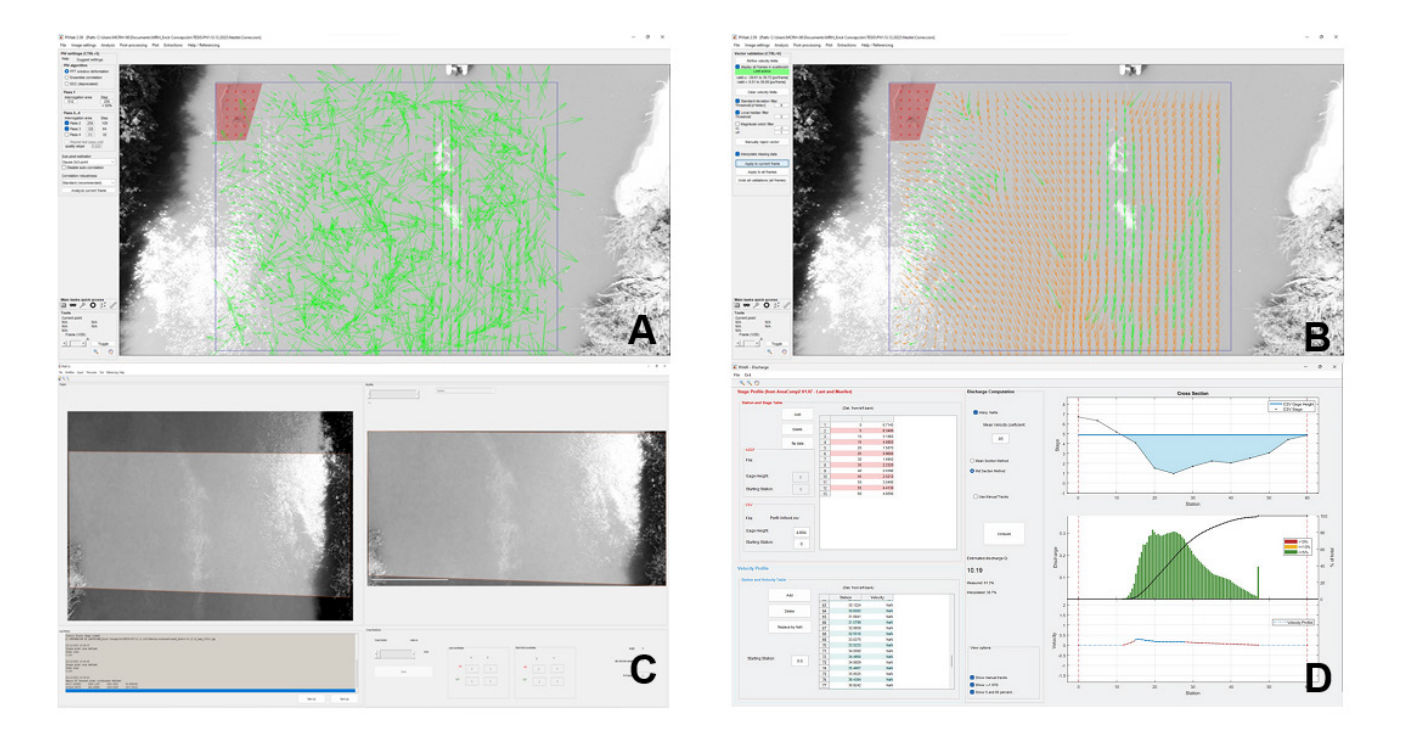

**Figura 1. Procesamiento computacional de datos. A) Vectores de velocidad obtenidos luego del análisis de velocimetría en PIVLAB. B) Vectores de velocidad superficial luego de depuración de datos. C) interfaz gráfica del programa RIVeR para el cálculo de caudal. D) Calculo de caudal para transecto, distribución de caudal y caudal promedio.** 

## **3. RESULTADOS**

#### **A. Caudales estimados**

Se calcularon los caudales para los dos transectos de interés en el río. Para el primer transecto se realizó el procedimiento cuatro veces. Para cada uno de estos se estuvo caudales de 12.92 m<sup>3</sup>/s, 9.30 m<sup>3</sup>/s, 7.96 m<sup>3</sup>/s y 6.37 m<sup>3</sup>/s. Se obtuvo en promedio un caudal de 9.14  $m^3/s$ .

Por otro lado, para el segundo transecto, ubicado aguas abajo del primero, se realizó el procedimiento cinco veces. Para cada uno de estos se estuvo caudales de 16.49 m<sup>3</sup>/s, 13.38  $m^3/s$ , 10.19 m<sup>3</sup>/s, 8.22 m<sup>3</sup>/s y 6.53 m<sup>3</sup>/s. Se obtuvo un caudal promedio de 10.96 m<sup>3</sup>/s.

Los caudales calculadores son correspondientes a mediciones realizadas durante los meses de diciembre y enero donde el Río La Villa empieza a tener una disminución significa del caudal ya que es un periodo de transición entre la estación lluviosa y la estación seca. De acuerdo con datos del Instituto de Meteorología e Hidrología de Panamá (IMHPA), para los meses de diciembre y enero se cuenta con caudales promedios de 30 m<sup>3</sup>/s y 10 m<sup>3</sup>/s, respectivamente. Los datos obtenidos con los valores que son observados en el río tienen relación, por lo cual los resultados encontrados son aceptables.

La metodología propuesta funciona como una herramienta para la estimación de caudales de río donde no existan equipos de registro de caudal, las profundidades del cauce sean demasiado profundas para llevar a cabo las técnicas tradicionales de medición o donde los ríos representen un riesgo para un usuario por un alto caudal. Además, esta metodología puede ser considerada como una alternativa para el proceso de construcción de curvas de gastos (rating curves, como se conoce en inglés) ante la falta de equipos de medición constante de nivel y caudal.

## **4. CONCLUSIONES**

Esta investigación permitió calcular el caudal del Río La Villa para dos transectos ubicados en la parte de la cuenca baja de la cuenca del Río La Villa; donde se puso en práctica la utilización de una metodología innovadora utilizada como alternativa para el calculo de caudal en zonas de difícil acceso, demasiado profundas o de grandes caudales donde las metodologías de cálculo de caudal convencionales no son viables. Se estimaron caudales en el rango de 6 m<sup>3</sup>/s y 18 m<sup>3</sup>/s los cuales se encuentran dentro de los rangos observados para el Río La Villa de 30 m<sup>3</sup>/s y 10 m<sup>3</sup>/s para los meses de diciembre y enero, respectivamente. Se estimó un caudal promedio para el primer transecto de 9.14 m $\frac{3}{s}$ y un caudal promedio para el segundo transecto de 10.96 m<sup>3</sup>/s. Sin duda alguna, la metodología propuesta brinda una alternativa a la estimación de caudal en ríos.

### **REFERENCIAS**

- [1] CATHALAC, & Mi Ambiente. (2018). Estado Actual de la Disponibilidad del Agua en las Cuencas Hidrográficas del los Río La Villa (128), Santa María (132) y Grande (134).
- [2] Thielicke, W., & Sonntag, R. (2021). Particle Image Velocimetry for MATLAB: Accuracy and enhanced algorithms in PIVlab. Journal of Open Research Software, 9(1), 12. https://doi.org/10.5334/jors.334
- [3] Patalano, A., García, C. M., & Rodríguez, A. (2017). Rectification of Image Velocity Results (RIVeR): A simple and user-friendly toolbox for large scale water surface Particle Image Velocimetry (PIV) and Particle Tracking Velocimetry (PTV). Computers & Geosciences, 109, 323–330. https://doi. org/10.1016/j.cageo.2017.07.009.

# **AUTORIZACIÓN Y LICENCIA CC**

Los autores autorizan a APANAC XIX a publicar el artículo en las actas de la conferencia en Acceso Abierto (Open Access) en diversos formatos digitales (PDF, HTML, EPUB) e integrarlos en diversas plataformas online como repositorios y bases de datos bajo la licencia CC:

 Attribution-NonCommercial-ShareAlike 4.0 International (CC BY-NC-SA 4.0) https://creativecommons. org/licenses/by-nc-sa/4.0/.

Ni APANAC XIX ni los editores son responsables ni del contenido ni de las implicaciones de lo expresado en el artículo.